Miami-Dade County Public School students can access Achieve3000® all summer long!

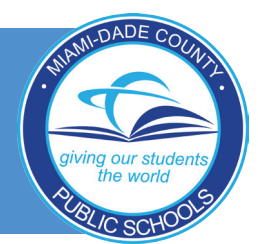

Achieve3000, the leader in differentiated instruction, is partnering with Miami-Dade County Public Schools to offer students free summer access to our online literacy solutions from June 16-August 16, 2014. Achieve3000's online solutions reach all students one-on-one at their individual levels to:

- Accelerate reading gains
- Boost mastery of Common Core Standards
- Improve performance on high-stakes tests
- Prepare them for college and career

All students read the same grade-level, nonfiction content precisely matched to their reading level, based on our LevelSet™ assessment.

## It all starts with LevelSet.

To get started with Achieve3000, the first thing your students need to do is take our LevelSet online placement test. The only Lexile® assessment of nonfiction text, LevelSet is the cornerstone of Achieve3000's ability to differentiate instruction.

Students who are already using Achieve3000, don't need to retake the LevelSet assessment. If your students are new to the Achieve3000 program, when they log in, they will be asked to take the test. They can watch this short video about LevelSet to see how it works: <doc.achieve3000.com/tutorials/links/levelset.html>

### AchieveSummer 40-Activity Challenge

To help motivate your students to make the most of their summer with Achieve3000, we're sponsoring a new contest designed to accelerate reading achievement all summer long. Students who read at least 40 articles with an average first-try score of 75% or higher on each multiple-choice activity will be automatically be entered into a raffle to win an iPod nano. Learn more about our summer contest at www.achieve3000.com/summer

# Sign up today!

To start their summer learning, students will need to log in. If they have already been using Achieve3000, they can use their existing username and password. If not, they can set up a username and password following these three easy steps.

- 1. Go to *<portal.achieve3000.com>*
- 2. Choose the grade the student was in during the previous school year for the correct login information:

#### Grades 1 to 5

*Username:* miami46 *Password:* password

#### Grades 6 to 8

*Username:* miami47 *Password:* password

#### Grades 9 to 12

*Username:* miami46 *Password:* password

Once the student has typed the username and password, she should click GO.

**3.** Follow the instructions. When the student is done, we will assign a NEW username and password. Remind students to write these down for easy access.

For more information, please contact Rafael Villalobos at 786-299-8402 or rafael.villalobos@achieve3000.com or visit www.achieve3000.com/miami-dade

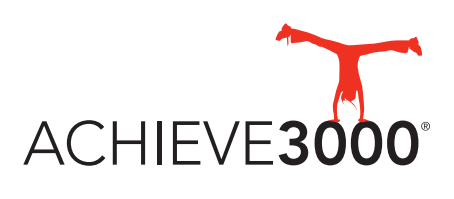

www.achieve3000.com